## *Programmation d'une télécommande Keytis 2 sur une motorisation de volet roulant radio RTS.*

## **1. Ouverture de la Keytis**

Retirez le petit cache porte clé à l'aide d'un tournevis plat, retirez ensuite la façade de la télécommande en passant le tournevis plat entre les deux façades de la télécommande.

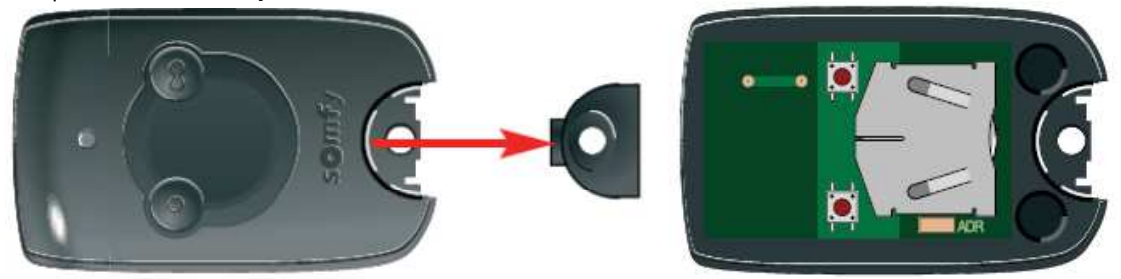

## **2. Ouverture de la mémoire du volet roulant.**

Cette manipulation peut être réalisée avec les télécommandes Telis, Centralis, Chronis, Situo, Smoove, et les différents récepteurs de volets roulants.

Prenez la télécommande qui pilote déjà ce volet, appuyez ensuite 3 secondes sur le bouton « PROG » au dos de la télécommande. (Le volet effectue un mouvement)

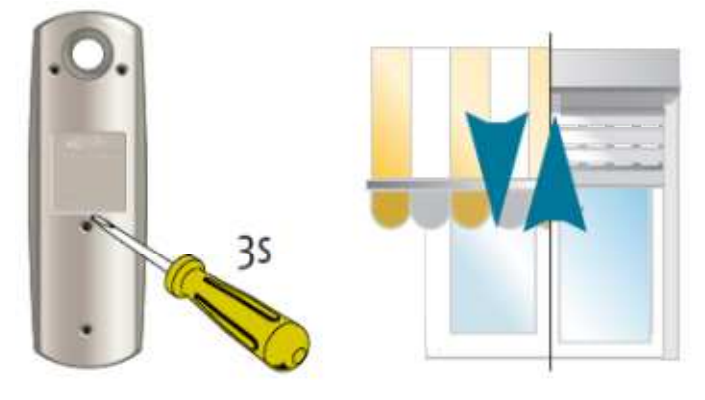

## **3. Enregistrement de la Keytis dans le moteur**

A l'aide du tournevis plat, faites un contact entre la plage « PROG » et le capot de la pile. Pendant que le voyant clignote, faites une impulsion sur le bouton de la télécommande que vous souhaitez mémoriser. (Le volet effectue un mouvement.)

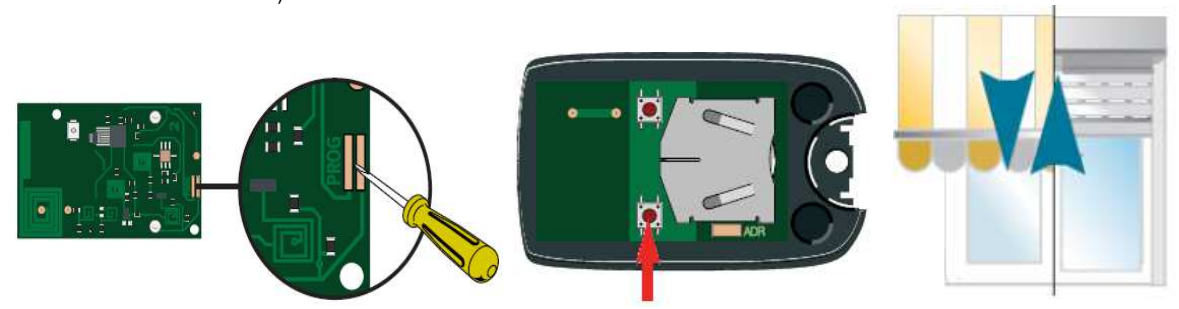

Votre télécommande Keytis 2 est mémorisée sur votre volet roulant.